МИНИСТЕРСТВО ОБРАЗОВАНИЯ И НАУКИ РЕСПУБЛИКИ ТАТАРСТАН

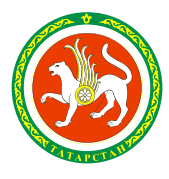

ТАТАРСТАН РЕСПУБЛИКАСЫ МӘГАРИФ ҺӘМ ФӘН МИНИСТРЛЫГЫ

#### **УКАЗАНИЕ КҮРСӘТМӘ**

г. Казань  $\mathcal{N}_{\mathcal{Q}}$ 

**Руководителям органов управления образованием муниципальных образований Республики Татарстан**

О предоставлении услуг в электронном виде

#### **Уважаемые руководители!**

Во исполнение протокола совещания у временно исполняющего обязанности Президента Республики Татарстан Р.Н. Минниханова от 18.07.2015 № 29-пр необходимо принять меры по увеличению количества оказания услуг населению в электронном виде.

В этой связи направляем вам пошаговую инструкцию для родителей по оплате за детский сад через Портал государственных и муниципальных услуг РТ, которую необходимо:

- разместить на сайте каждого дошкольного учреждения и на официальном сайте управления (отдела) образования;

- ознакомить всех родителей на родительских собраниях по возможности с практическим показом действий на Портале государственных и муниципальных услуг РТ.

Также рекомендуем актуализировать имеющуюся (при отсутствии разместить) на сайтах органов управления образованием и дошкольных организаций, в самих организациях информацию о возможности постановки на учет в детский сад детей через Портал государственных и муниципальных услуг Республики Татарстан.

Приложение: на 5 л.

#### **Заместитель министра И.Р. Мухаметов**

Э.А. Измайлова 294-95-07

**Пошаговая инструкция по оплате за детский сад в электронном виде на Портале госуслуг РТ**

*Для оплаты услуги заходим на сайт uslugi.tatarstan.ru*

## **Шаг 1.**

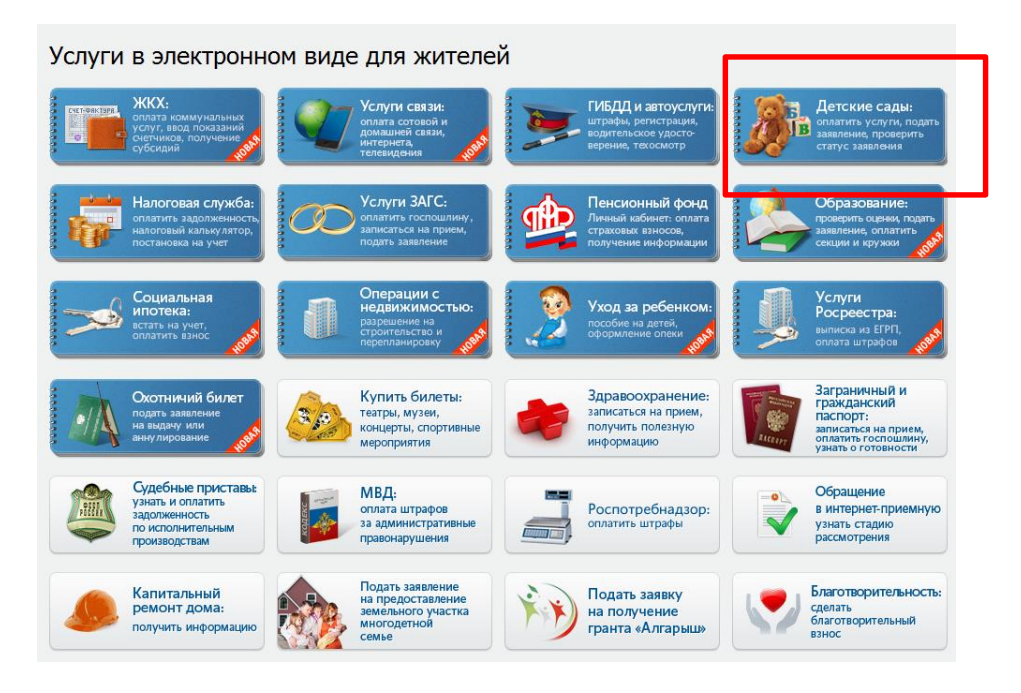

### **Шаг 2.**

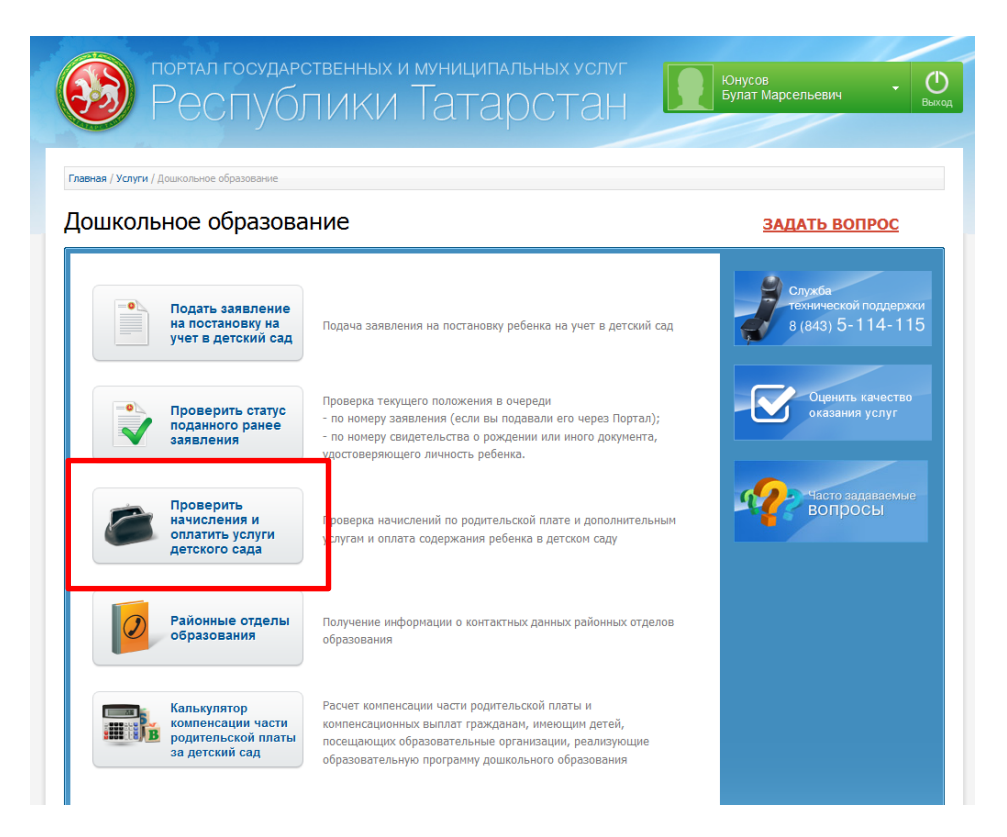

## **Шаг 3. Выбор муниципального образования РТ**

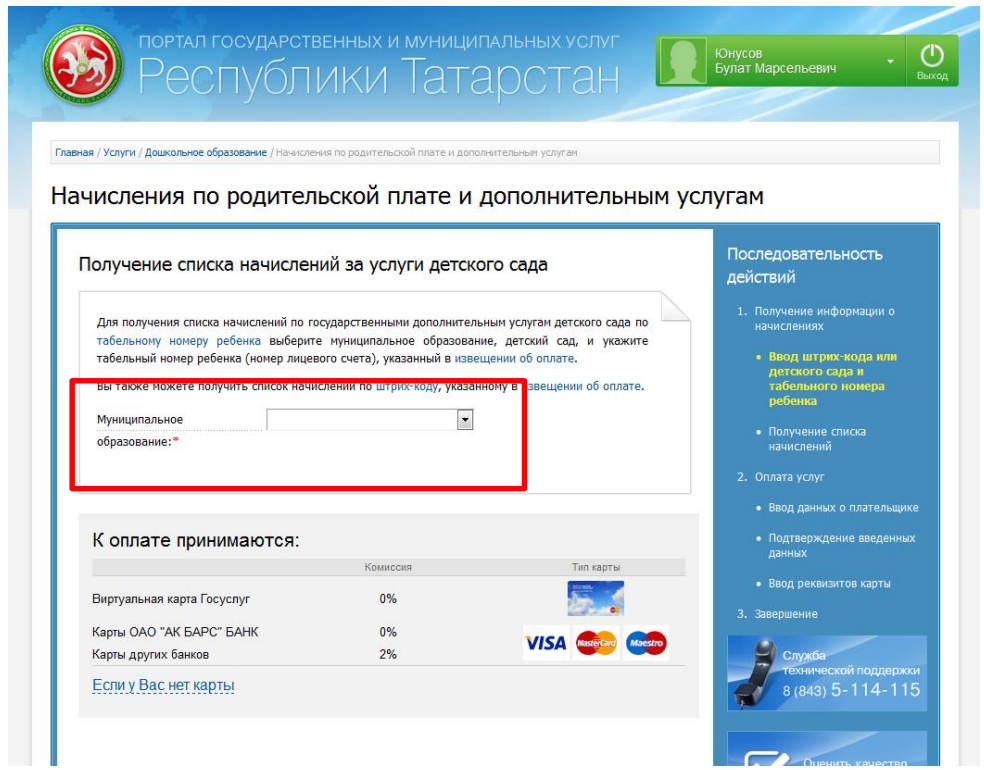

## **Шаг 4. Выбираем детский сад из раскрывающегося списка**

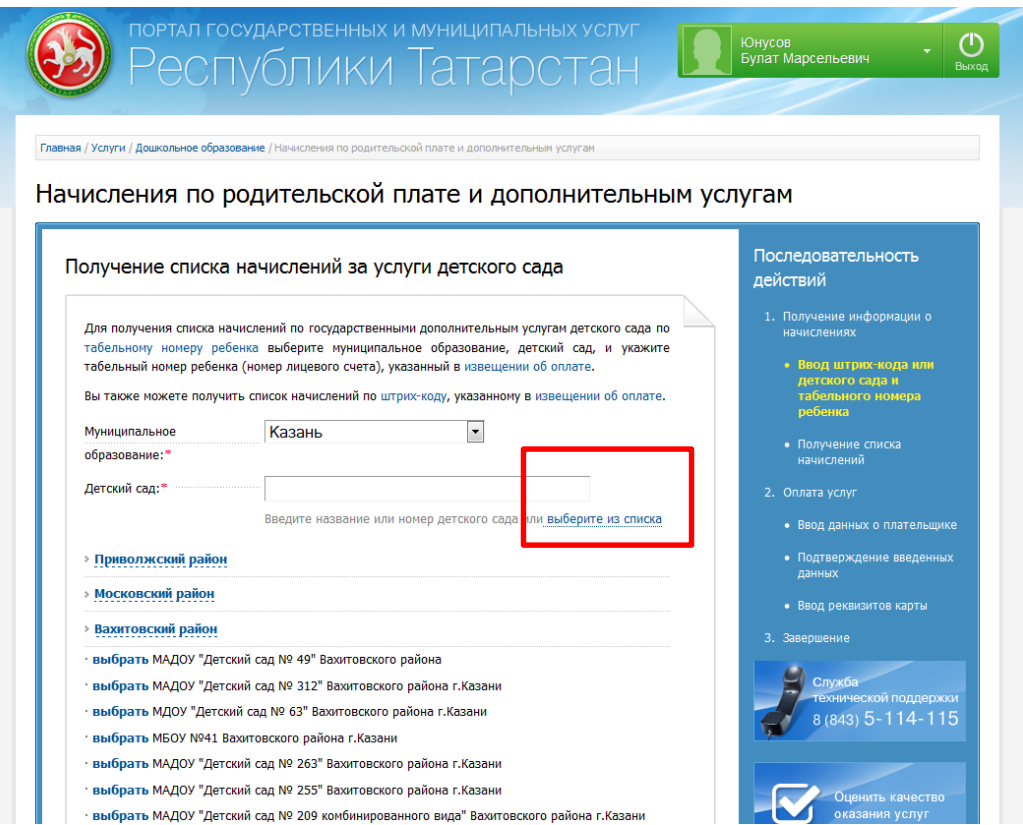

# **Шаг 5. Вводим табельный номер ребенка**

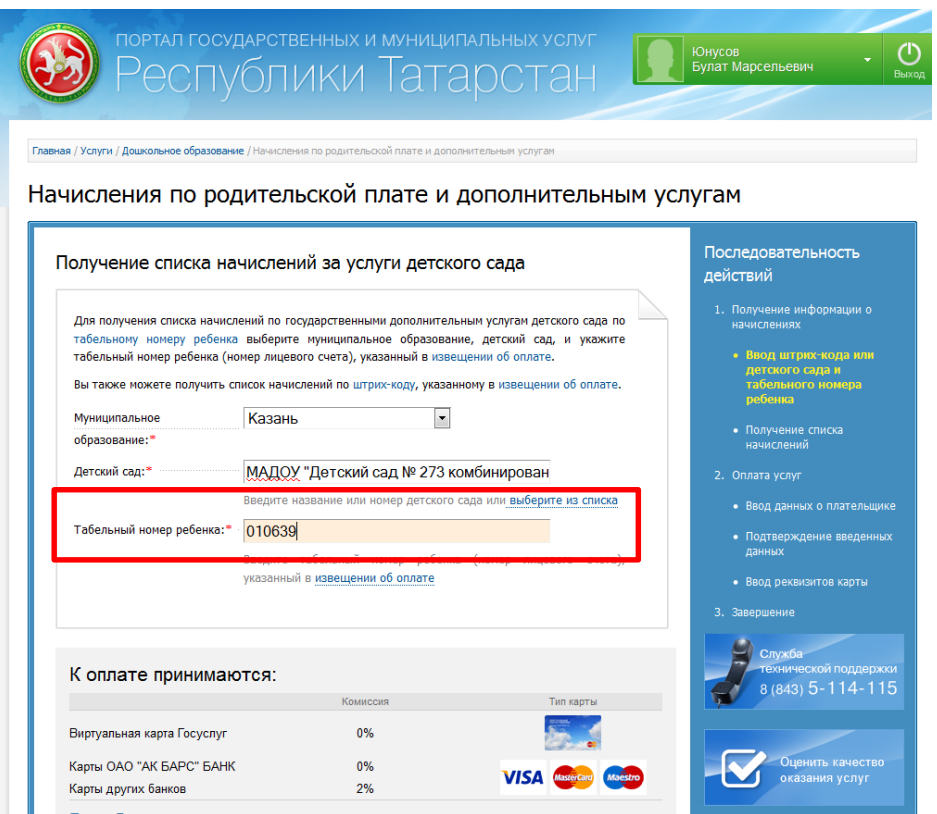

### **Шаг 6. Выбираем тип услуги для оплаты и нажимаем «Оплатить»**

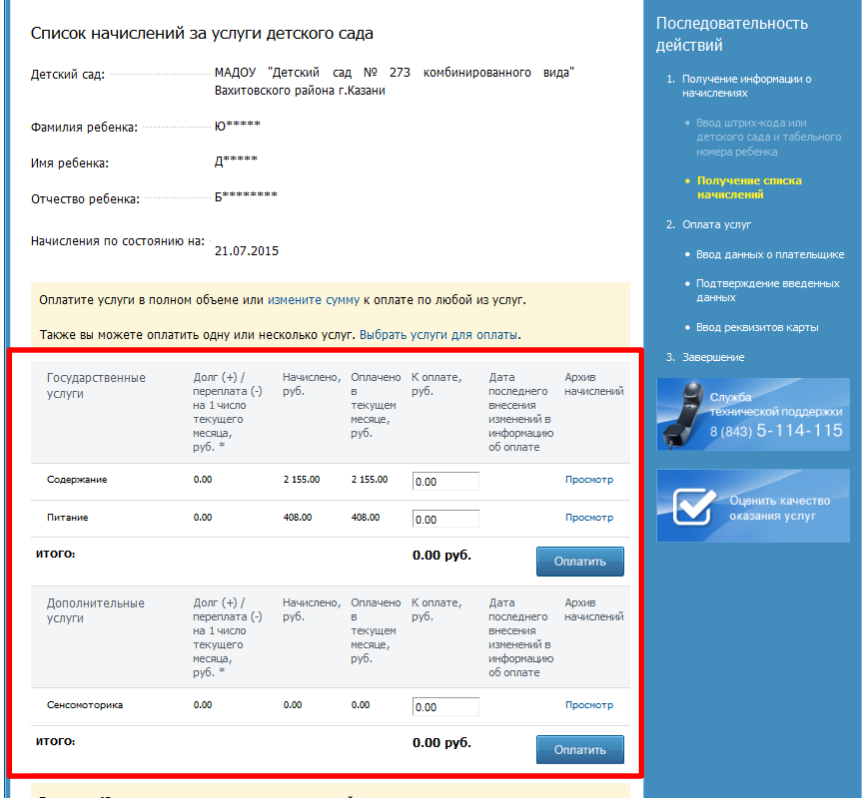

Начисления по родительской плате и дополнительным услугам

# **Шаг 7. Заполняем данные плательщика (поля со \* обязательны для заполнения), далее нажимаем «Продолжить»**

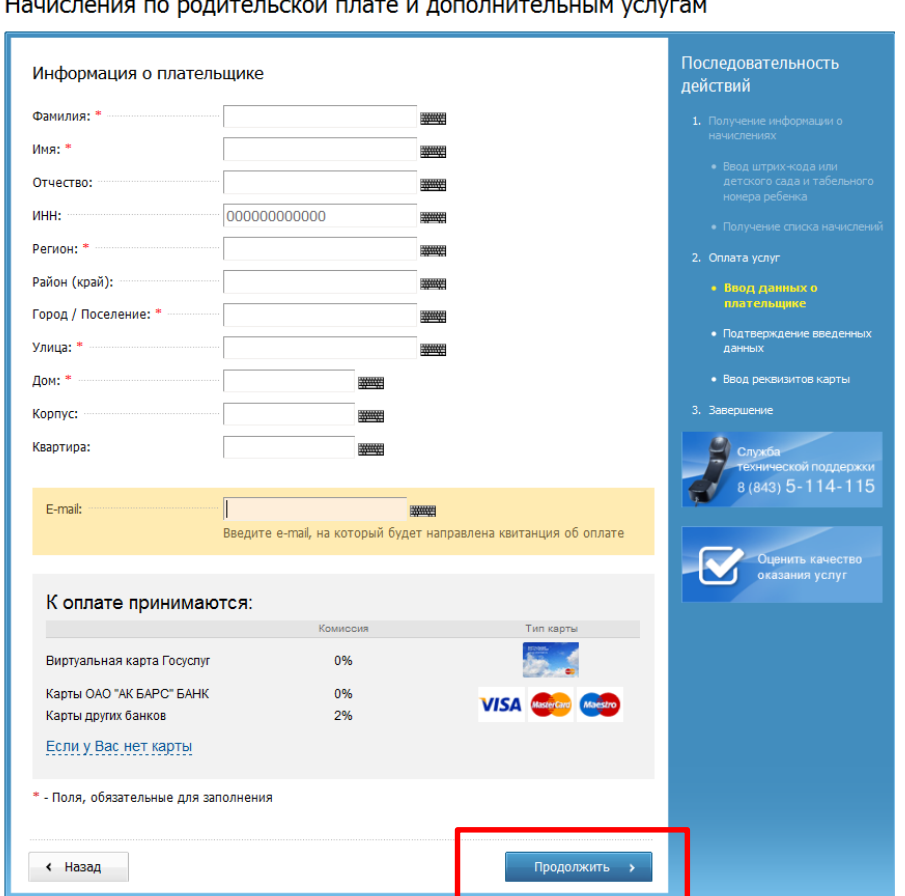

 $\frac{1}{2}$ .<br>. . . . . . . . . . . . . . . .

# **Шаг 8. В появившемся окне заполняем реквизиты банковской карты**

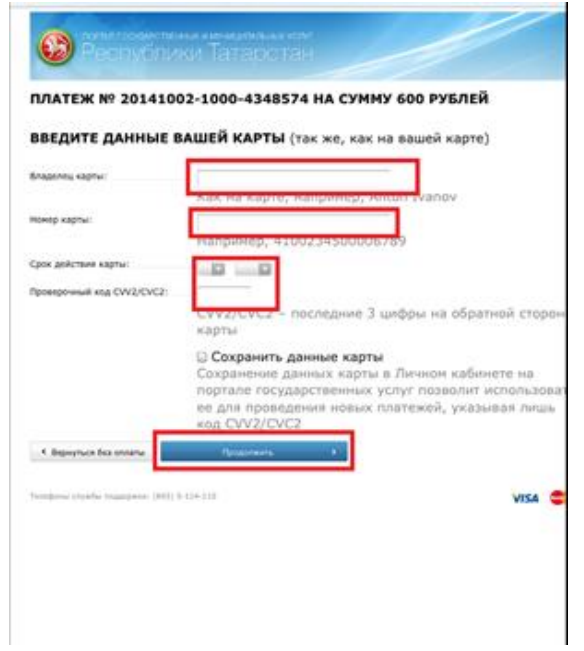

Шаг 9. Производим оплату (при использовании карты Ак барс банка и виртуальной карты Портала госуслуг РТ комиссия не взимается)

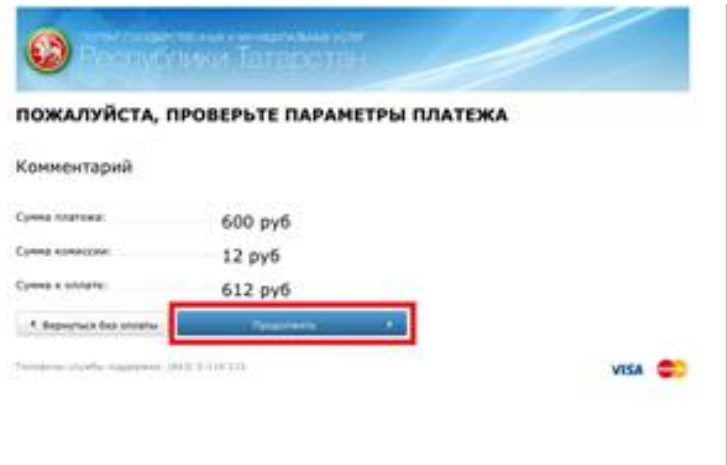

Лист согласования к документу № исх-740/15 от 23.07.2015

Инициатор согласования: Галявеева Ч.Х. Ведущий консультант отдела дошкольного образования

Согласование инициировано: 22.07.2015 11:57

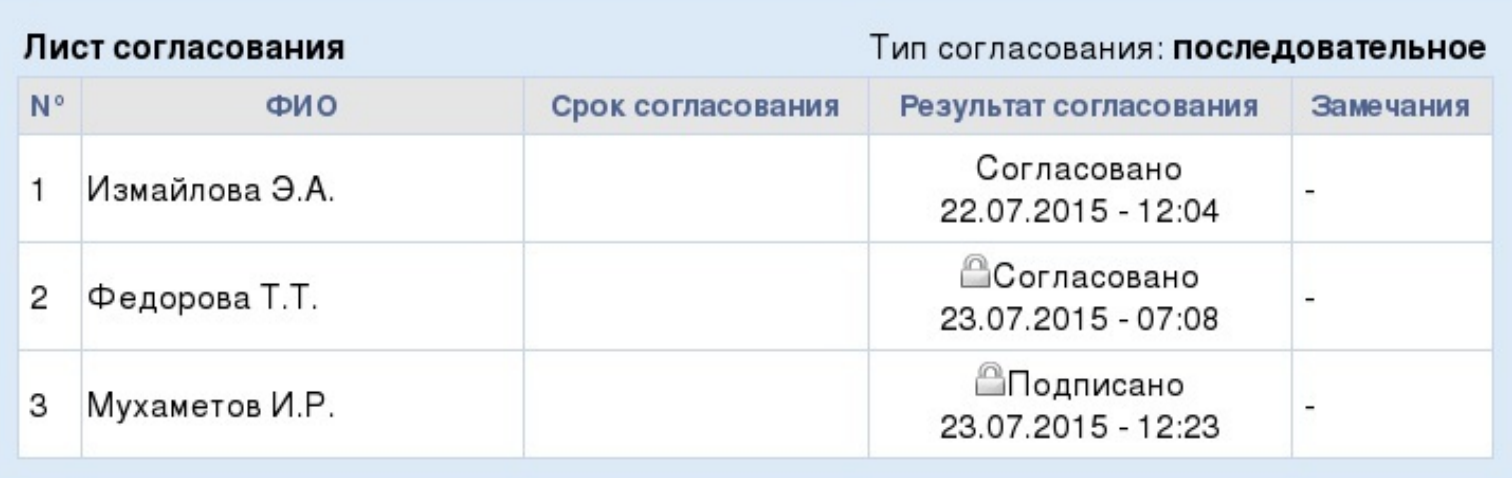

![](_page_6_Picture_5.jpeg)